# **Trustasia免费/DV证书验证常见问题**

**Trustasia免费/DV证书购买后需要验证域名所有权,验证⽅式:DNS验证(建议⽅式)、⽂件验证;证书签发后,添加的解析即可删除**

**DNS验证**:域名管理平台添加dns解析

**⽂件验证**:服务器固定⽂件⽬录添加内容,参考:https://docs.ucloud.cn/ussl/operate/fill\*\*

#### **1、Trustasia免费/DV证书控制台点击【验证】按钮报错/显⽰不匹配**

答:控制台上【验证】按钮工具只是辅助客户验证的工具,不是最终证书签发的依据;客户DNS解析配置是否正确可以借助手动解析来确认

#### **2、如何⼿动解析验证DNS解析配置是否正确?**

答:本地客户端shell命令验证,nslookup -q=CNAME 记录值.主域名,样例如下:

TXT类型解析命令为:nslookup -q=TXT 主机记录.主域名

 $user@FVFF877ZQ6LR ~\n$  nslookup -q=CNAME \_6BFC7DAD6075C35BF0982D3B6C400AC6.uhasadmin.com 192.1**kg, 245, 402** Server: 192.168.215.102#53 Address:

#### Non-authoritative anewer

6BFC7DAD6075C35BF0982D3B6C400AC6.uhasadmin.com canonical name = b02d18da4b89e9d896561e9cc9621cb0.b06d42 c813c54d08c91c3577b4f5ca31.ttdtwpc52v.trust-provider.com.

Authoritative answers can be found from:

获取到记录值

user@FVFF877ZQ6LR ~ %

#### **3、已成功配置DNS解析,但是⼿动命令解析不到对应值**

答:1、对比控制台提示信息与域名解析平台添加值是否一一对应,特别说明:多次发现客户购买的域名和添加的域名解析不对应

错误样例:购买证书域名为:www.demon.com,解析添加域名为:www.demon.cn

2、联系域名解析平台确认添加的解析是否⽣效

4、手动解析到控制台对应值,为何证书一直不签发?

答:Trustasia免费/DV证书签发时间:解析添加成功且后台服务器验证匹配后最快20分钟签发,一般不超过24小时;

dv证书为系统⾃动签发,存在不签发的情况,如超过24⼩时建议购买OV/EV证书。

特别说明:DV类型不是所有证书都能发的,域名会进行安全审核,自动检测有异常的话,ca就不允许颁发; 目前就不可以申请G5系列的证书了,需要申请其它类型的证书\*\*

#### **5、客户⽂件验证,但检测报错,可让客户重新购买并选择DNS验证**

文件验证检测涉及到服务器本身配置问题,建议优先使用DNS验证方式,即重新下单并选择DNS验证方式

#### **6、Trustasia免费/DV证书其他验证⽅式-亚洲诚信检测⼯具**

检测地址:https://myssl.com/dns\_check.html#ssl\_verify

示例:三个不同的域名服务器有一个验证匹配,即说明解析添加无误

#### DNS 诊断工具

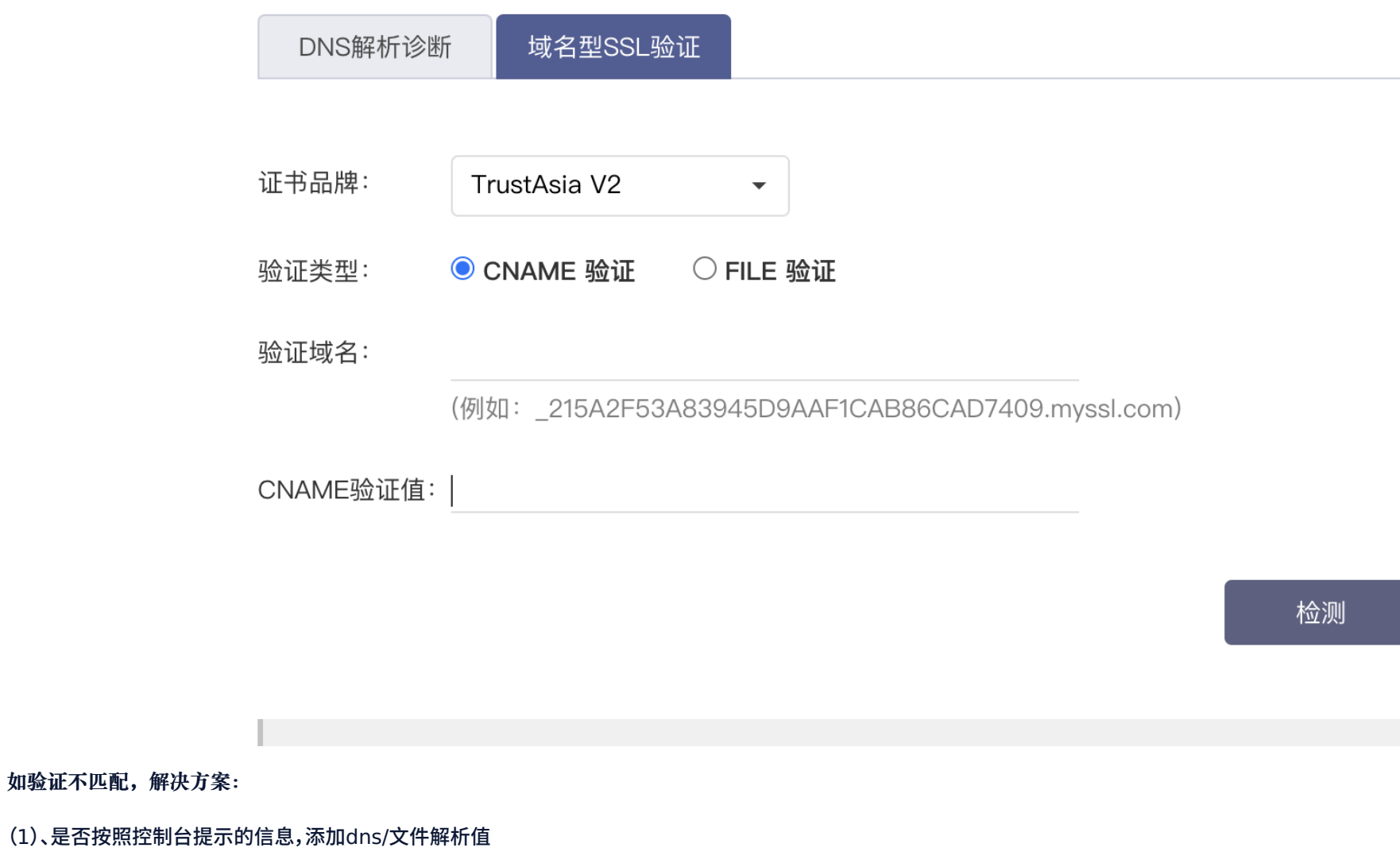

(2)、检查添加的解析值和控制台信息是否一致

(3)、若上述都正确,可在本地shell中手动解析查看情况,获取到对应值则说明解析正常,等待即可

### **7、亚洲诚信⼯具解析检测时,只有⼀个或两个匹配项**

#### 检测只有⼀个或两个匹配项时,说明验证正常,客⼾只需要等待即可,正常24⼩时内会颁发证书;如超过24⼩时还未颁发,请直接购买OV/EV类型的证书。

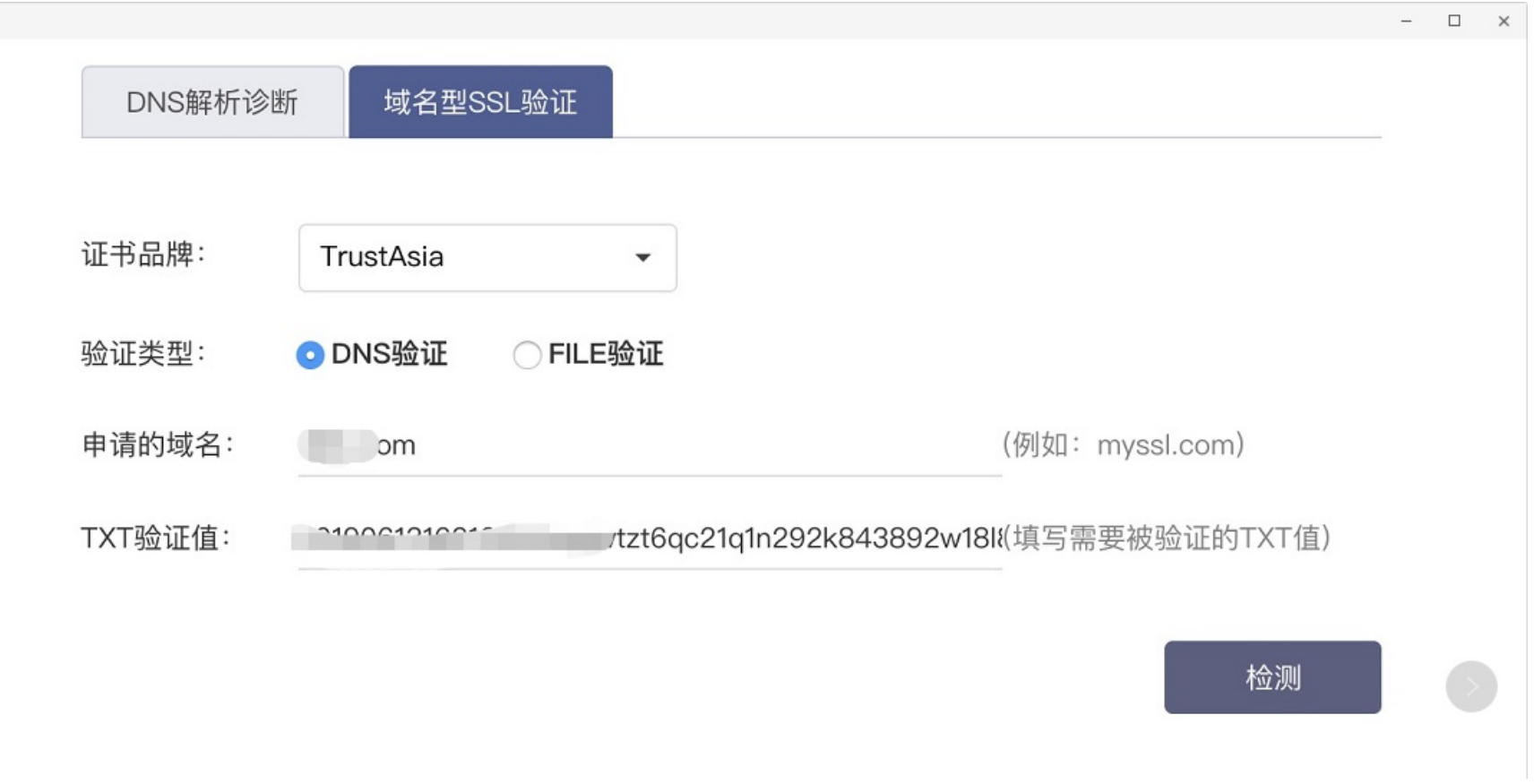

## 检测结果 地区 是否匹配 中国 匹配 香港 不匹配 (DNS 错误: 查询 CNAME 时间超时) 美国 匹配  $Q Q H C$  $\square$

### **8、重颁发验证时TXT验证值和cname冲突**

如果DNS验证中txt记录与cname记录冲突导致无法验证成功,可在原主机记录,域名前加一级\_dnsauth. 来避免冲突(默认显示值已提示添加)

主机记录值参考https://docs.ucloud.cn/ussl/faq/free